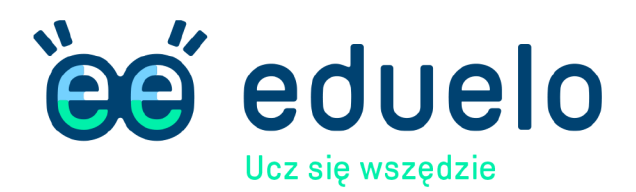

# Drodzy Nauczyciele,

Nasza szkoła założyła konto w serwisie edukacyjnym dla uczniów i nauczycieli Eduelo.pl Znajdziecie w nim tysiące quizów i filmów edukacyjnych zgodnych z podstawą programową. Każdy z Was może dołączyć do konta naszej szkoły razem ze swoją klasą. Poniżej znajdziecie wskazówki, jak to zrobić.

### Krok 1.

Załóżcie swoje konta nauczycieli w portalu Eduelo.pl Można to zrobić, wchodząc na stronę www.eduelo.pl, wybierając w menu na górnej belce "Logowanie", a następnie wybierając z prawej strony ekranu "Jestem nauczycielem".

### Krok 2.

Zalogujcie się na swoje konto nauczyciela. Po zalogowaniu na swoje konto, wpiszcie KOD SZKOŁY w Eduelo. Nasz KOD SZKOŁY w Eduelo to: ……………………………. . Uwaga: niniejszy kod jest zastrzeżony wyłącznie dla nauczycieli naszej szkoły. Nie przekazujcie go proszę uczniom, ani osobom nieupoważnionym.

# Krok 3

Korzystając ze swojego konta w Eduelo, zarejestrujcie klasę, wygenerujcie listę loginów i haseł dla uczniów i rozdajcie się uczniom. Możecie też dołączyć do klasy założonej przez innego nauczyciela i korzystać z Eduelo z uczniami z tej klasy.

### Gotowe! Od teraz możecie razem z uczniami korzystać z Eduelo.pl.

Gdybyście potrzebowali pomocy w zarejestrowaniu się na Eduelo lub skorzystaniu z portalu, specjaliści Eduelo są do Waszej dyspozycji – możecie się z nimi skontaktować na czacie dostępnym na stronie głównej Eduelo, mailem (kontakt@eduelo.pl) lub telefonicznie pod numerem telefonu: +48 787 172 125

#### Pozdrawiam